# <span id="page-0-0"></span>**Using SilverLight 4 Line Of Business Application Development Template (LOB)**

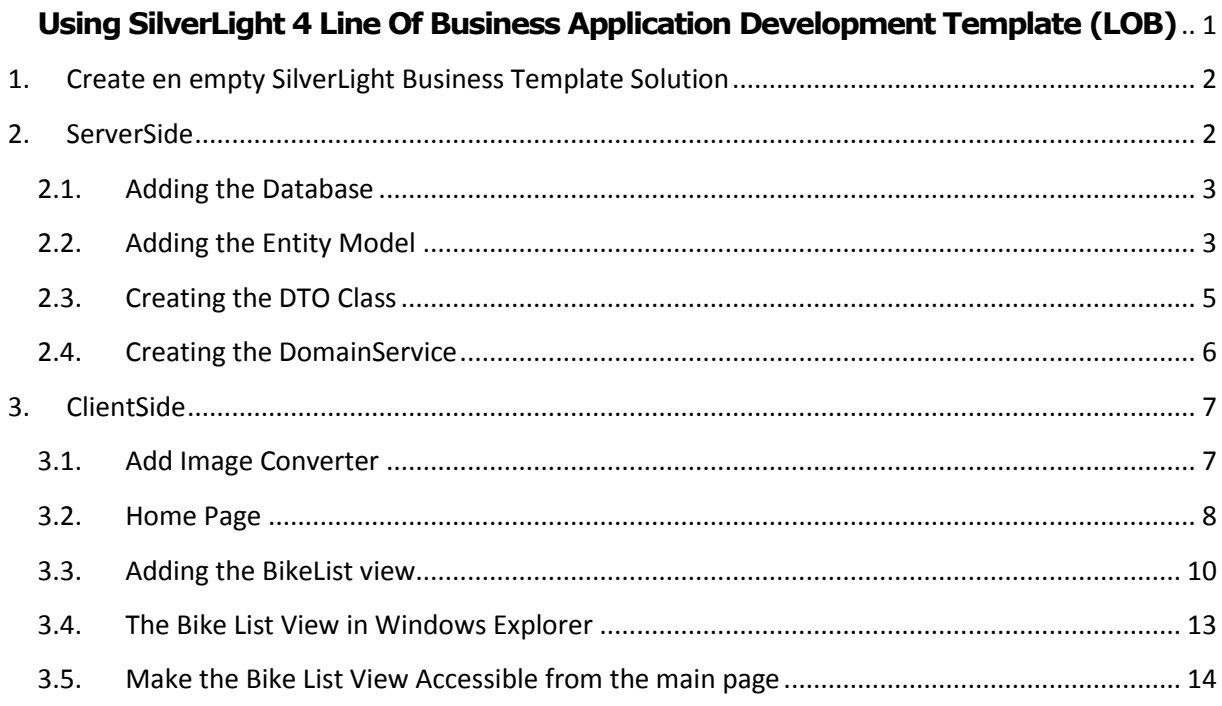

# <span id="page-1-0"></span>**1. Create en empty SilverLight Business Template Solution**

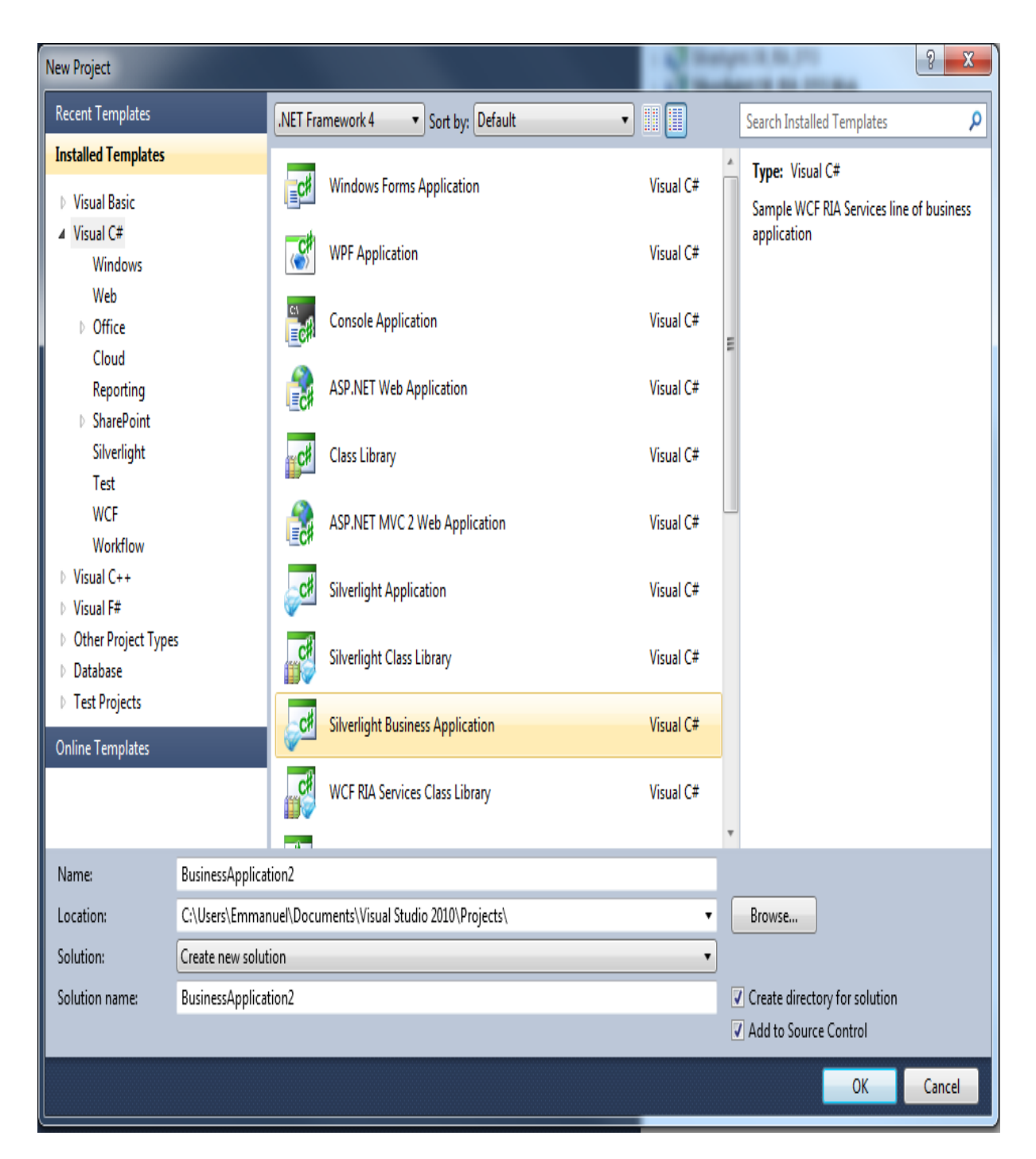

Add a new Silverlight Business Application and call it **Silverlight\_LOB\_RIA\_DTO.**

## <span id="page-1-1"></span>**2. ServerSide**

The Serverside contains the web-application which will ghost our SilverLight Client application. The is the **SilverLightLOB\_RIA\_DTO\_Web** project.

# <span id="page-2-0"></span>**2.1. Adding the Database**

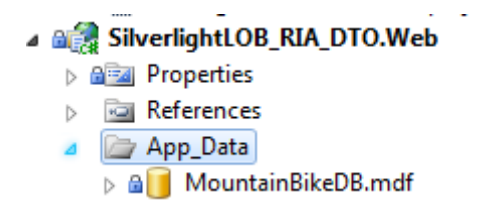

First you have to add the **MountainBike.mdf** database file, these is included in the project source. Just make sur that the **App\_Data** folder is the current one, next **right click** the folder, select **add existing item** and choose the database.

#### <span id="page-2-1"></span>**2.2. Adding the Entity Model**

From the Database we will generate the EntityModel. First create a new folder called **EntityModel** on the WebSite project. Next right-click the folder, choose **add new item** from the list, and choose **ADO.NET Entity Data Model** from the installed templates.

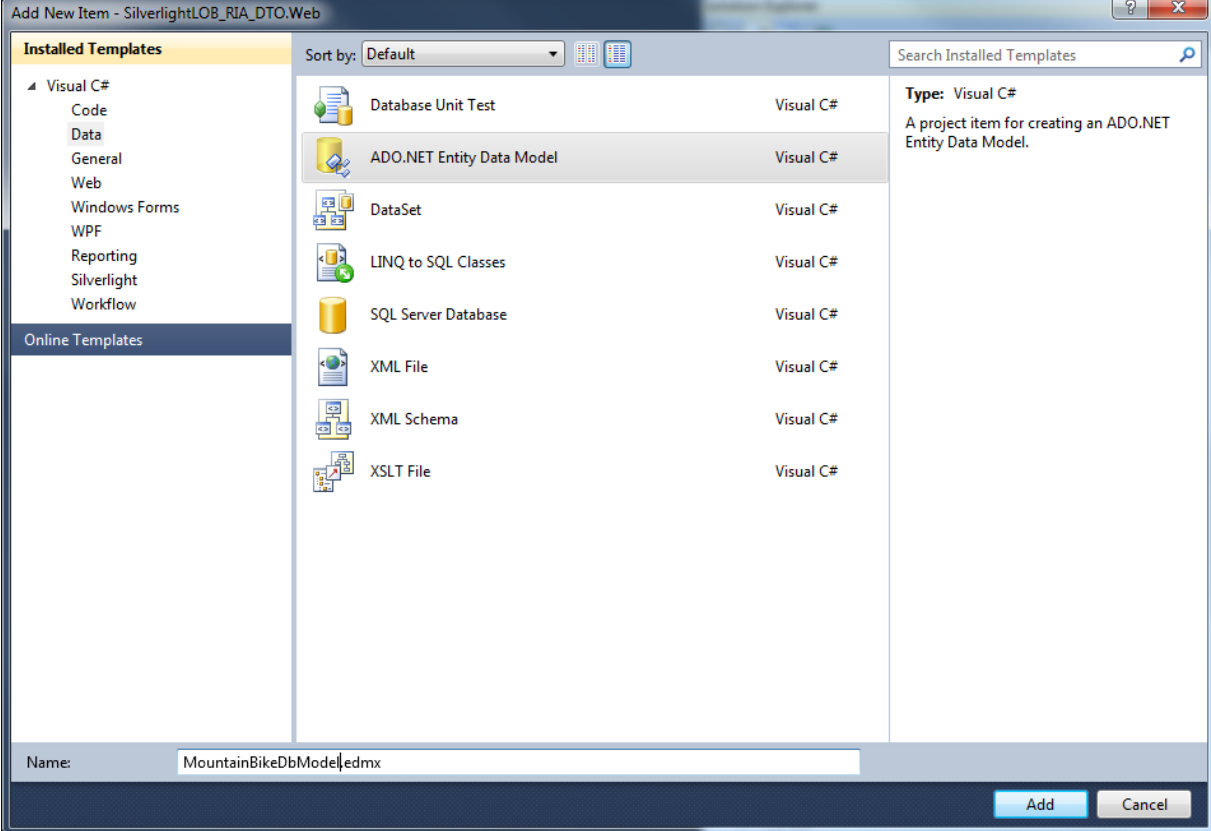

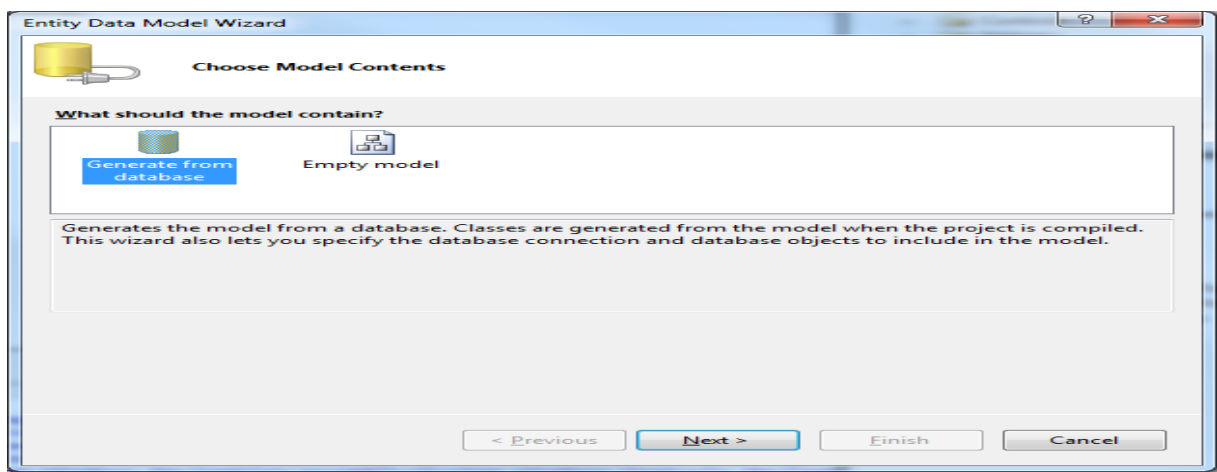

Let the default option **Genereate from database** and click **"Next".**

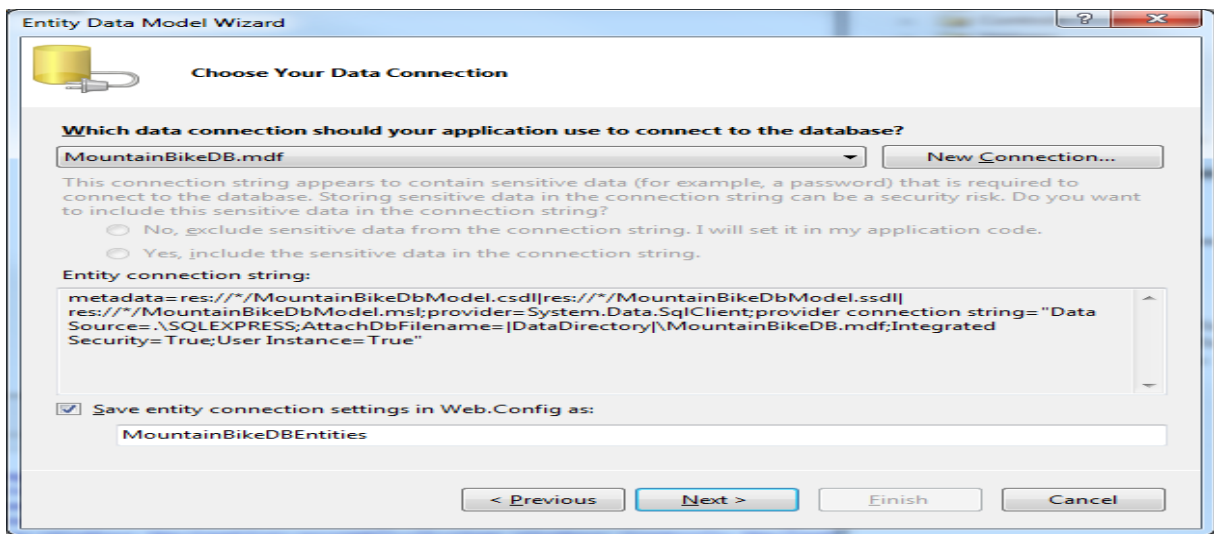

As we added our **MountainbikeDB** database to the solution, it will be selected by default, juist click **"Next"** to proceed.

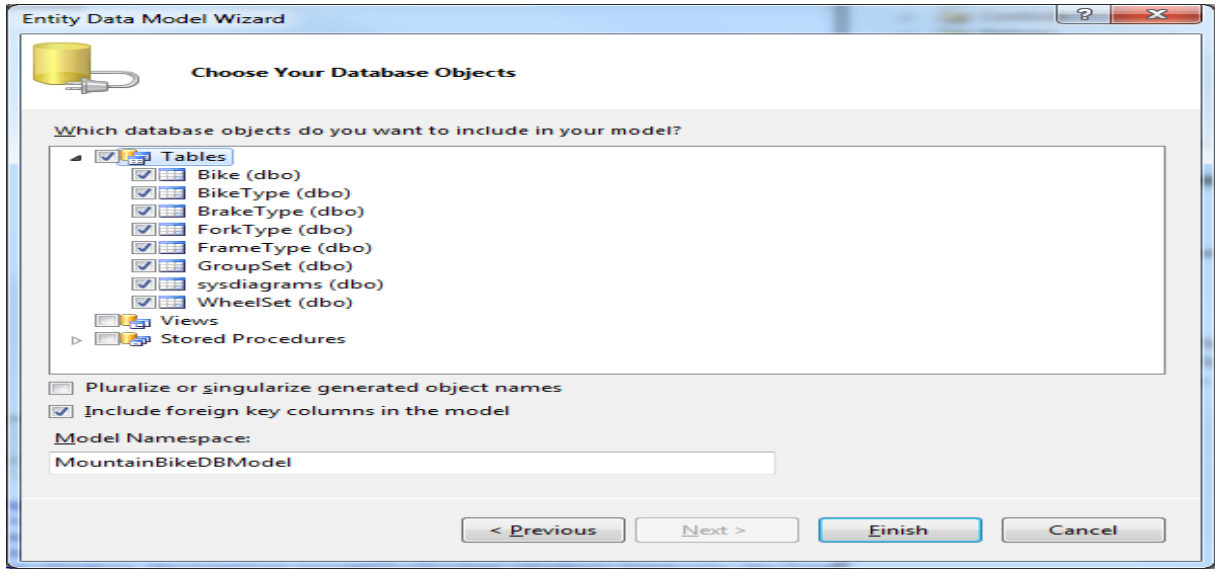

Check the **Tables** item from the treeview and click **"Finish".**

# <span id="page-4-0"></span>**2.3. Creating the DTO Class**

Now our database en entitymodel is in place, we will first create our DTO (Data Transfert Objects) class which will hold the bike properties to be bound to our ListBox on the SilverLight client application. First select the **/Models** folder, right-click and select **Class** from the installed templates (as shown here under). The class should be called **BikeDTO.**

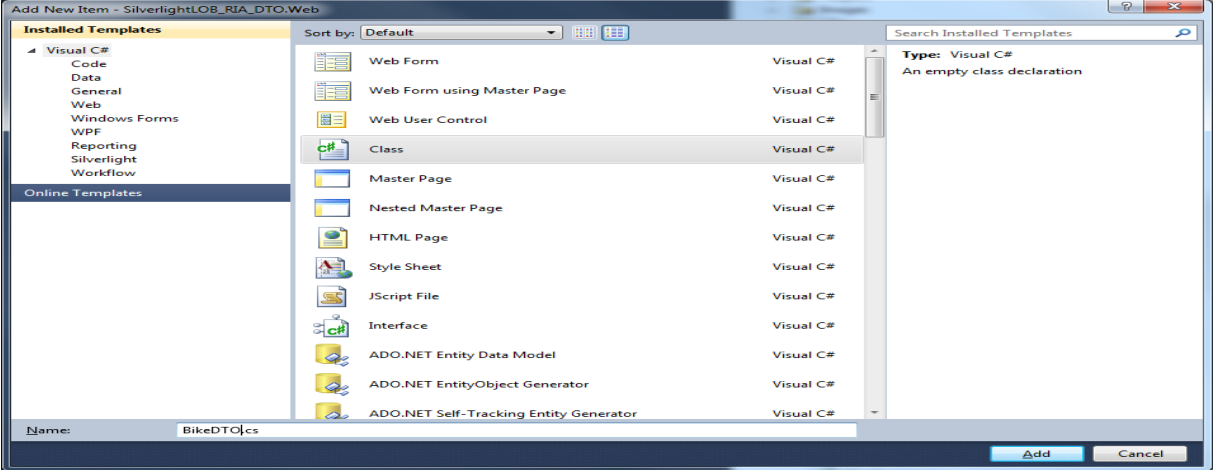

Open the class and add the properties, the final version of the class should look as next:

```
Jusing System;
using System.Collections.Generic;
using System. Linq;
using System.Web;
using System.ComponentModel.DataAnnotations;
Inamespace SilverlightLOB RIA DTO.Web.Models
€
    public partial class BikeDTO
    €
        [Key][Editable(false)]
        public int BikeID { get; set; }
        public string BikeName { get; set; }
        public byte[] BikeImage { get; set; }
        public decimal ModelNumber { get; set; }
        public string FrameType { get; set; }
        public string BikeType { get; set; }
        public string ForkType { get; set; }
        public string BrakeType { get; set; }
        public string GroupSet { get; set; }
        public string WheelSet { get; set; }
        public int? InStock { get; set; }
    }
٠,
```
You will notice the, while adding the **[Key]** attribute, you will have to add the **DataAnnotations**  namespace. This can easly be done by right-clicking the Key attribute and select the namespace from the list.

# <span id="page-5-0"></span>**2.4. Creating the DomainService**

The DomainService class will be responsible for quering our entitymodel bike data and mapping them to the DTO class. First select the **/Services** folder in the Web project, right-click the folder and select **"Add – New Item".**

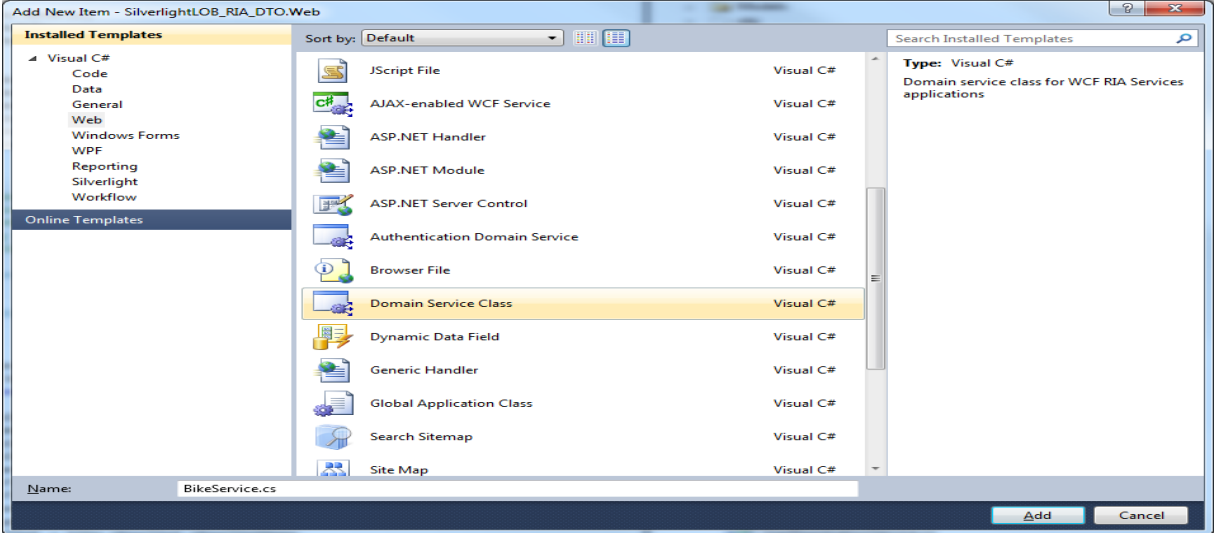

Select **Domain Service Class,** name it **BikeService** and click the **"Add"** button. The final implementation of the class should look like next (you have to create the code yourself here!:

```
[EnableClientAccess()]
public class BikeService : LingToEntitiesDomainService<MountainBikeDBEntities>
ł
    public IQueryable<BikeDTO> GetBikeDTOList()
    ₹
        return from bike in this.ObjectContext.Bikes
               orderby bike.BikeName
               select new BikeDTO
               €
                   BikeID = bike.BikeID,
                   BikeName = bike.BikeName.
                   BikeImage = bike.Photo,
                   ModelNumber = bike.ModelNumber,
                   FrameType = bike.FrameType.FrameTypeName,
                   BikeType = bike.BikeType.BikeTypeName,
                   ForkType = bike.ForkType.ForkTypeName,
                   BrakeType = bike.BrakeType.BrakeTypeName,
                   GroupSet = bike.GroupSet.GroupSetName,
                   WheelSet = bike.WheelSet.WheelSetName,
                   InStock = bike.InStock
               35
    }
ł
```
This service method will query our entitymodel and create and will map each bike-entity to a DTO object. Finaly a list of Bike DTO objects will be returned to the client. Our serverside part is configured now, lets move to the client part !

# <span id="page-6-0"></span>**3. ClientSide**

## <span id="page-6-1"></span>**3.1. Add Image Converter**

The first thing we do is adding an **ImageConverter** class to our **/Helpers** section. This converter is necessary to make binding of the BikeImage (returned as Byte[]) possible. This class implements the **IValueConverter** interface and will take a **byte[]** as input parameter and return an **Image** as output parameter. This image can then be used to bind in the XAML code of our page.

```
namespace SilverlightLOB RIA DTO.Helpers
    public class ImageConverter : IValueConverter
        public object Convert(object value, Type targetType, object parameter, System.Globalization.CultureInfo culture)
        ſ
            try
            ł
                Stream s = new MemoryStream(value as byte[]);
                s. Position = 0BitmapImage img = new BitmapImage();
                img.SetSource(s);
                return img;
            ١
            catch
            ł
            return null;
        ł
        public object ConvertBack(object value, Type targetType, object parameter, System.Globalization.CultureInfo culture)
        ł
            throw new NotImplementedException();
        ∤
    ł
ł
```
When you will look (see later …) add the XAML code of our **BikeListView** page, you will see how the valueconverter is included as **static resource** of the page and is used in the Binding of the Image.

# <span id="page-7-0"></span>**3.2. Home Page**

When the application start's up, the **"Home Page"** is shown, I've changed the page a bit so it mimicks a startup page for our demo webshop. (you see a picture of my youngest son and I).

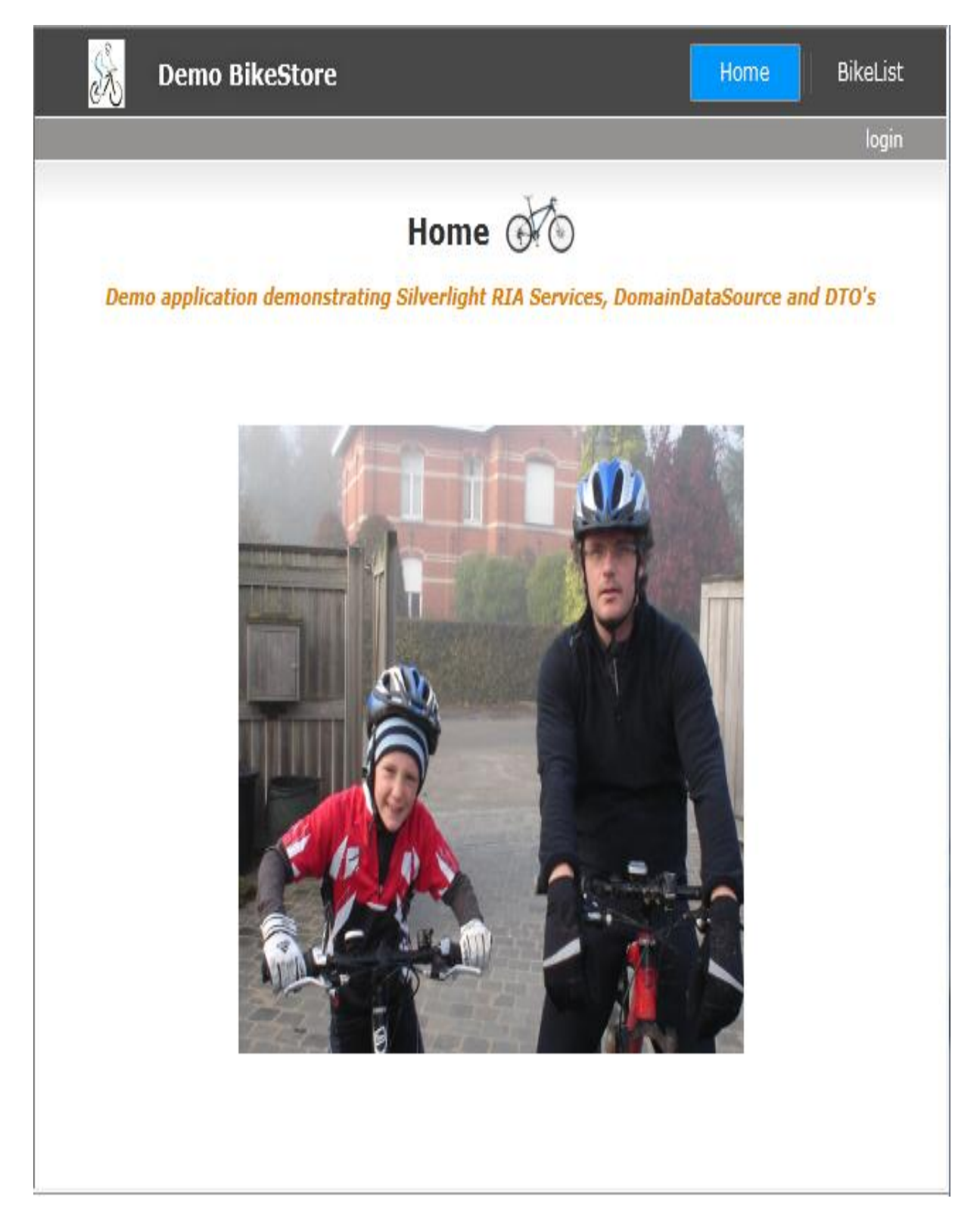

The XAML-code for the **home** page:

```
<navigation:Page
  x:Class="SilverlightLOB_RIA_DTO.Home"
  xmlns="http://schemas.microsoft.com/winfx/2006/xaml/presentation"
  xmlns:x="http://schemas.microsoft.com/winfx/2006/xaml"
  xmlns:d="http://schemas.microsoft.com/expression/blend/2008"
xmlns:mc="http://schemas.openxmlformats.org/markup-compatibility/2006"
  xmlns:navigation="clr-
namespace:System.Windows.Controls;assembly=System.Windows.Controls.Navigation"
  mc:Ignorable="d" d:DesignWidth="640" d:DesignHeight="480" 
  Style="{StaticResource PageStyle}">
   <Grid x:Name="LayoutRoot">
         <ScrollViewer x:Name="PageScrollViewer" Style="{StaticResource
PageScrollViewerStyle}" >
       <StackPanel x:Name="ContentStackPanel" Style="{StaticResource
ContentStackPanelStyle}">
                 <StackPanel Orientation="Horizontal" HorizontalAlignment="Center">
                     <TextBlock x:Name="HeaderText" Style="{StaticResource
HeaderTextStyle}"
                            Text="{Binding Path=ApplicationStrings.HomePageTitle,
Source={StaticResource ResourceWrapper}}" FontSize="18" />
                     <TextBlock Width="10"/>
                     <Image Width="50" Height="50" Stretch="Fill"
Source="/SilverlightLOB_RIA_DTO;component/Images/Scale%2080.png" />
                 </StackPanel>
                 <TextBlock x:Name="ContentText" Style="{StaticResource
ContentTextStyle}"
                            Text="Demo application demonstrating Silverlight RIA 
Services, DomainDataSource and DTO's" FontWeight="Bold" FontStyle="Italic"
Foreground="#FFE08100" FontSize="11" HorizontalAlignment="Center" />
        <StackPanel Orientation="Horizontal" Height="50"/>
                 <StackPanel Orientation="Horizontal" Height="306" Width="357">
                     <Image Width="357" Height="303"
Source="/SilverlightLOB_RIA_DTO;component/Images/DSC00002.JPG" Stretch="Fill" />
                 </StackPanel>
         </StackPanel>
      </ScrollViewer>
   </Grid>
```
</navigation:Page>

#### <span id="page-9-0"></span>**3.3. Adding the BikeList view**

The **BikeListView** page is a new page, so add a new Page to the **/Views** folder and call it **BikeListView.** The full XAML-Code is :

```
<navigation:Page x:Class="SilverlightLOB_RIA_DTO.Views.BikeListView"
            xmlns="http://schemas.microsoft.com/winfx/2006/xaml/presentation"
            xmlns:x="http://schemas.microsoft.com/winfx/2006/xaml"
            xmlns:d="http://schemas.microsoft.com/expression/blend/2008"
            xmlns:mc="http://schemas.openxmlformats.org/markup-compatibility/2006"
            mc:Ignorable="d"
            xmlns:navigation="clr-
namespace:System.Windows.Controls;assembly=System.Windows.Controls.Navigation"
            d:DesignWidth="640" d:DesignHeight="682"
            Title="BikeListXAMLView Page"
            xmlns:sdk="http://schemas.microsoft.com/winfx/2006/xaml/presentation/sdk"
            xmlns:riaControls="clr-
namespace:System.Windows.Controls;assembly=System.Windows.Controls.DomainServices"
            xmlns:my="clr-namespace:SilverlightLOB_RIA_DTO.Web.Models"
            xmlns:my1="clr-namespace:SilverlightLOB_RIA_DTO.Web.Services"
            xmlns:helpers="clr-namespace:SilverlightLOB_RIA_DTO.Helpers"
            xmlns:localControls="clr-namespace:SilverlightLOB_RIA_DTO.Controls">
```
<navigation:Page.Resources>

#### **<helpers:ImageConverter x:Key="\_imageConverter"/>**

```
 <DataTemplate x:Key="_bikeItemTemplate">
           <Grid Height="250" HorizontalAlignment="Left" Margin="160,23,0,0"
Name="grid1" VerticalAlignment="Top" Width="433">
              <Grid.ColumnDefinitions>
                  <ColumnDefinition Width="152*" />
                  <ColumnDefinition Width="148*" />
              </Grid.ColumnDefinitions>
              <Grid.RowDefinitions>
                 <RowDefinition Height="25*" />
 <RowDefinition Height="25*" />
 <RowDefinition Height="25*" />
 <RowDefinition Height="25*" />
 <RowDefinition Height="25*" />
 <RowDefinition Height="25*" />
 <RowDefinition Height="25*" />
                  <RowDefinition Height="25*" />
              </Grid.RowDefinitions>
              <Image Grid.RowSpan="7"
                             Height="219"
                             HorizontalAlignment="Left"
                             Name="image1" Stretch="Fill"
                             VerticalAlignment="Top"
                             Width="219"
                             Source="{Binding Path=BikeImage,
Converter={StaticResource _imageConverter}}"
                    Margin="2" />
              <StackPanel Orientation="Horizontal" Grid.Column="1" Height="31"
HorizontalAlignment="Left" Name="stackPanel1" VerticalAlignment="Top" Width="214">
```
 <TextBlock Text="{Binding Path=BikeName}" Width="148" HorizontalAlignment="Center" VerticalAlignment="Center" Foreground="Orange" FontSize="18" Name="\_bikeName" /> </StackPanel> <StackPanel Orientation="Vertical" Grid.Row="1" Grid.Column="1" Height="31" HorizontalAlignment="Left" Name="stackPanel2" VerticalAlignment="Top" Width="214"> <TextBlock Text="Model Number:" FontWeight="Bold" FontStyle="Italic" /> <TextBlock Text="{Binding Path=ModelNumber}" Name="\_modelNumber" /> </StackPanel> <StackPanel Orientation="Vertical" Grid.Row="2" Grid.Column="1" Height="31" HorizontalAlignment="Left" Name="stackPanel3" VerticalAlignment="Top" Width="214"> <TextBlock Text="Frame Type:" FontWeight="Bold" FontStyle="Italic" /> <TextBlock Text="{Binding Path=FrameType}" Name="\_frameType" /> </StackPanel> <StackPanel Orientation="Vertical" Grid.Row="3" Grid.Column="1" Height="31" HorizontalAlignment="Left" Name="stackPanel4" VerticalAlignment="Top" Width="214"> <TextBlock Text="Bike Type:" FontWeight="Bold" FontStyle="Italic" /> <TextBlock Text="{Binding Path=BikeType}" Name="\_bikeType" /> </StackPanel> <StackPanel Orientation="Vertical" Grid.Row="4" Grid.Column="1" Height="31" HorizontalAlignment="Left" Name="stackPanel5" VerticalAlignment="Top" Width="214"> <TextBlock Text="Fork Type:" FontWeight="Bold" FontStyle="Italic" /> <TextBlock Text="{Binding Path=ForkType}" Name="\_forkType" /> </StackPanel> <StackPanel Orientation="Vertical" Grid.Row="5" Grid.Column="1" Height="31" HorizontalAlignment="Left" Name="stackPanel6" VerticalAlignment="Top" Width="214"> <TextBlock Text="Brake Type:" FontWeight="Bold" FontStyle="Italic" /> <TextBlock Text="{Binding Path=BrakeType}" Name="\_brakeType" /> </StackPanel> <StackPanel Orientation="Vertical" Grid.Row="6" Grid.Column="1" Height="31" HorizontalAlignment="Left" Name="stackPanel7" VerticalAlignment="Top"  $Width="214"$  <TextBlock Text="Group Set:" FontWeight="Bold" FontStyle="Italic" /> <TextBlock Text="{Binding Path=GroupSet}" Name="\_groupSet" /> </StackPanel> <StackPanel Orientation="Vertical" Grid.Row="7" Grid.Column="1" Height="31" HorizontalAlignment="Left" Name="stackPanel8" VerticalAlignment="Top"  $Width="214"$  <TextBlock Text="Wheel Set:" FontWeight="Bold" FontStyle="Italic" /> <TextBlock Text="{Binding Path=WheelSet}" Name="\_wheelSet" /> </StackPanel> <StackPanel Orientation="Horizontal" Grid.Row="7" Height="31" HorizontalAlignment="Right" Name="stackPanel9" VerticalAlignment="Top" Width="219" Background="#FFFCA000"> <TextBlock Text="In Stock:" FontWeight="Bold" FontStyle="Italic" VerticalAlignment="Center" /> <TextBox IsEnabled="False" Height="23" Name="\_inStock" Width="40" Text="{Binding Path=InStock}" VerticalAlignment="Center" />

```
 <Slider Height="23" Name="_inStockSlider" Width="122"
Value="{Binding Path=InStock}" Maximum="100" IsEnabled="False" />
               </StackPanel>
           </Grid>
        </DataTemplate>
    </navigation:Page.Resources>
    <Grid x:Name="LayoutRoot" Height="681">
          <riaControls:DomainDataSource
              AutoLoad="True"
              LoadSize="100"
              d:DesignData="{d:DesignInstance my:BikeDTO,
CreateList=true}"
              LoadedData="bikeDTODomainDataSource_LoadedData"
              Name="bikeDTODomainDataSource"
              QueryName="GetBikeDTOListQuery"
              Height="0"
              Width="0">
              <riaControls:DomainDataSource.DomainContext>
                   <my1:BikeContext />
              </riaControls:DomainDataSource.DomainContext>
              <!-- Filter on BikeType -->
              <riaControls:DomainDataSource.FilterDescriptors>
                   <riaControls:FilterDescriptor
PropertyPath="BikeType"
                                                     Operator="StartsWith"
                                                    Value="{Binding
ElementName=_bikeTypeSearch, Path=Text}"/>
              </riaControls:DomainDataSource.FilterDescriptors>
              <!-- Sort by default on BikeName -->
              <riaControls:DomainDataSource.SortDescriptors>
                   <riaControls:SortDescriptor PropertyPath="BikeName"
Direction="Ascending"/>
              </riaControls:DomainDataSource.SortDescriptors>
          </riaControls:DomainDataSource>
        <localControls:BusyIndicator BusyContent="Retrieving Bike Information ..."
IsBusy="{Binding ElementName=bikeDTODomainDataSource, Path=IsBusy}">
            <Grid Margin="0,11,0,0">
               <Grid.RowDefinitions>
                   <RowDefinition Height="41"/>
                   <RowDefinition Height="596*"/>
                   <RowDefinition Height="33"/>
```
 <StackPanel Orientation="Horizontal" Margin="20,6,20,0" HorizontalAlignment="Center" Background="Black" Width="600">

</Grid.RowDefinitions>

```
 <TextBlock Text=" " Height="25" Width="20"
VerticalAlignment="Center"/>
                     <TextBlock Text="Search on BikeType: " Height="25"
VerticalAlignment="Center" Width="208" FontWeight="Bold" FontSize="18"
Foreground="#FF937979" />
                     <TextBox x:Name="_bikeTypeSearch" Width="364" Height="25"
FontWeight="Bold" FontSize="14" />
                     <TextBlock Text=" " Height="25" Width="20"
VerticalAlignment="Center"/>
                 </StackPanel>
```

```
 <ListBox x:Name="_bikeListBox"
                                    ItemsSource="{Binding
ElementName=bikeDTODomainDataSource, Path=Data}"
                        ItemTemplate="{StaticResource _bikeItemTemplate}" Width="600"
HorizontalAlignment="Center"
                        Margin="12,0" Grid.Row="1" />
                <StackPanel Orientation="Horizontal" Grid.Row="2">
                    <sdk:DataPager PageSize="2"
                                  Source="{Binding Data,
ElementName=bikeDTODomainDataSource}" Margin="20,0,20,6"
                                  IsTotalItemCountFixed="True"
                                 HorizontalAlignment="Center" />
                    <Button x:Name="PrintButton" Width="50" Content="Print"
Click="PrintButton_Click"/>
                </StackPanel>
            </Grid>
```
</localControls:BusyIndicator>

 </Grid> </navigation:Page>

**Notice the use of the imageconverter and datatemplate for our listbox, the implementation of the RIA-Services DomainDataSource and how the ListBox of the DomainDataSource is connected with our Bike ListBox (super-posed text).**

# <span id="page-12-0"></span>**3.4. The Bike List View in Windows Explorer**

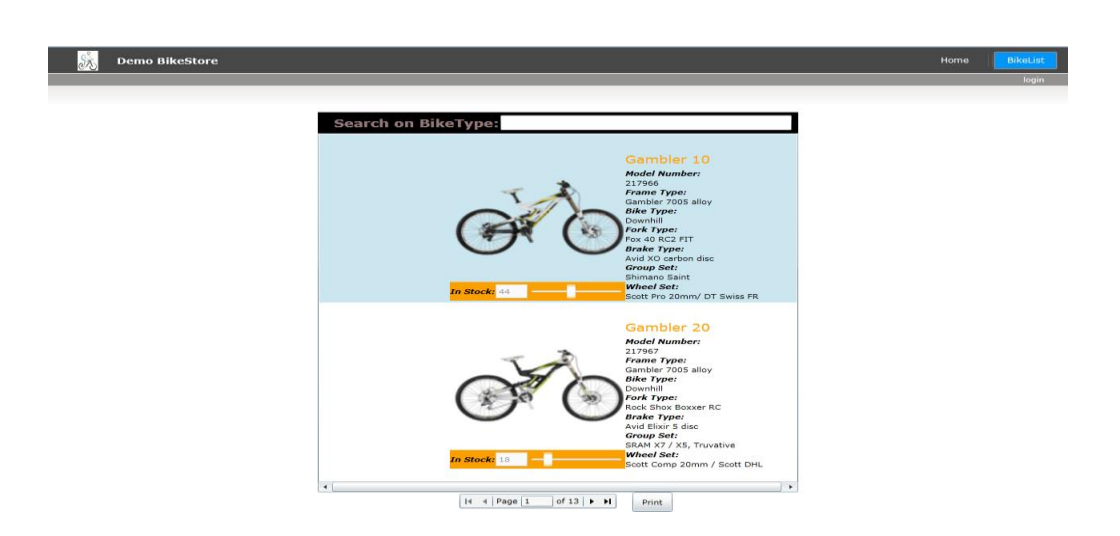

# <span id="page-13-0"></span>**3.5. Make the Bike List View Accessible from the main page**

We should add next code to the **MainPage.Xaml** (this is the startup page of our SilverLight client Application). This add's a button to view the BikeList page. Also add the title to the **ApplicationStrings** resources of the solution.

<Border x:Name="LinksBorder" Style="{StaticResource LinksBorderStyle}"><br><StackPanel x:Name="LinksStackPanel" Style="{StaticResource LinksStackPanelStyle}"> <HyperlinkButton x:Name="Link1" Style="{StaticResource LinkStyle}" NavigateUri="/Home" TargetName="ContentFrame" Content="{Binding Path=ApplicationStrings.HomePageTitle, <Rectangle x:Name="Divider1" Style="{StaticResource DividerStyle}"/><br><Rectangle x:Name="Divider2" Style="{StaticResource DividerStyle}"/>

{HyperlinkButton x:Name="Link2" Style="{StaticResource LinkStyle}"<br>NavigateUri="/BikeListView" TargetName="ContentFrame"<br>| content="{Binding Path=ApplicationStrings.BikeListXamlViewTitle, Source={StaticResource ResourceWra

</StackPanel>

</Border>